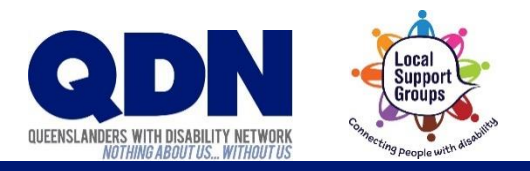

# Muting and other Zoom meeting controls

When using a computer, your Zoom meeting can look like this.

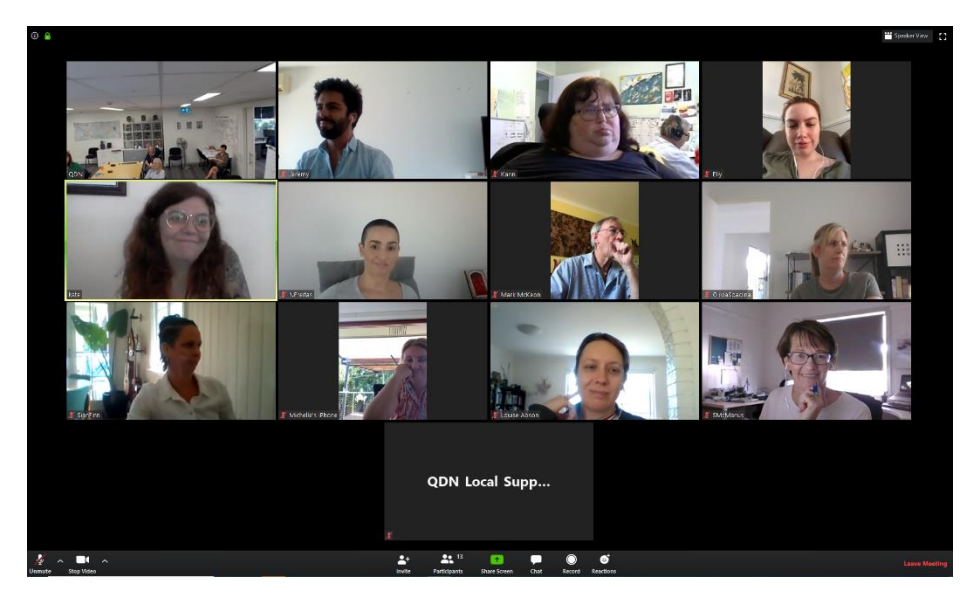

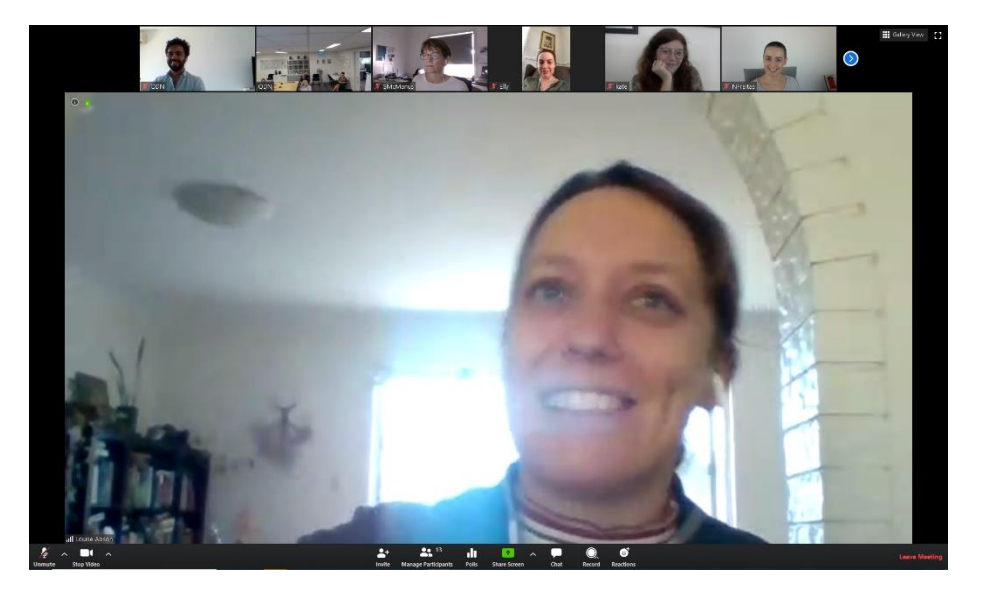

Your Zoom meeting has different controls.

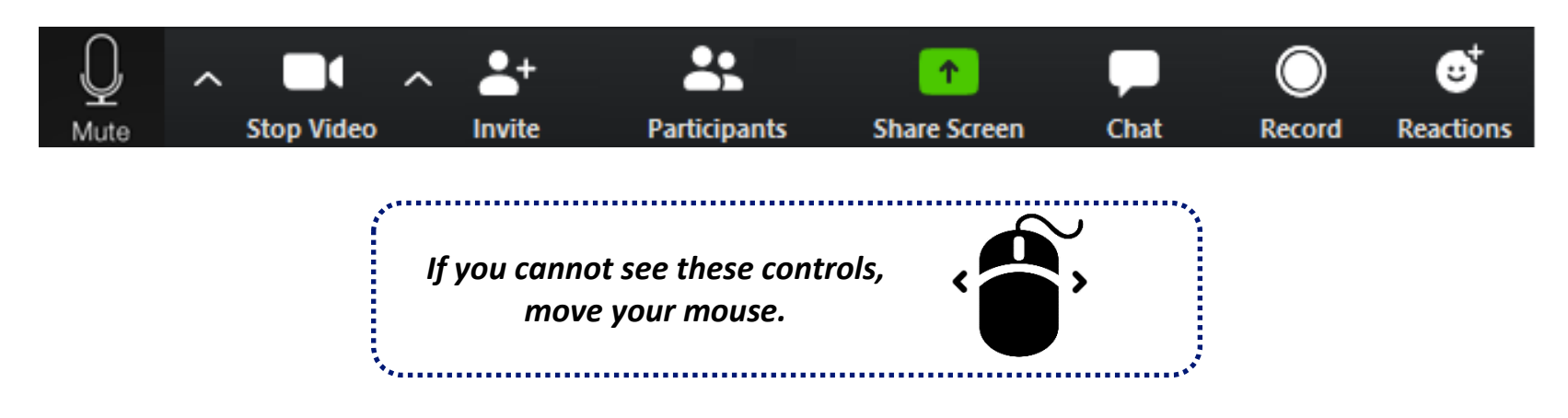

## Muting your microphone

Extra noise is bad for the Zoom meeting. It makes it difficult to hear each other.

- Please mute your microphone when you are not speaking.
- Please unmute your microphone when you want to speak.
- **To mute your microphone** when you are **1. 2.** not speaking, tap the 'Mute' button.

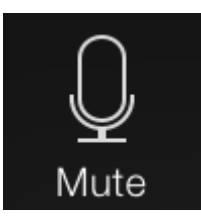

**Z**. To unmute your microphone when you want to speak, tap the 'Unmute' button.

Mute turns your microphone off.

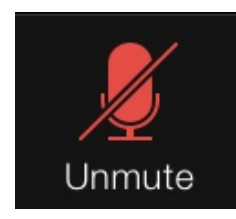

## Seeing other people

You can choose to see many people or just the person who is speaking. You can make them larger too.

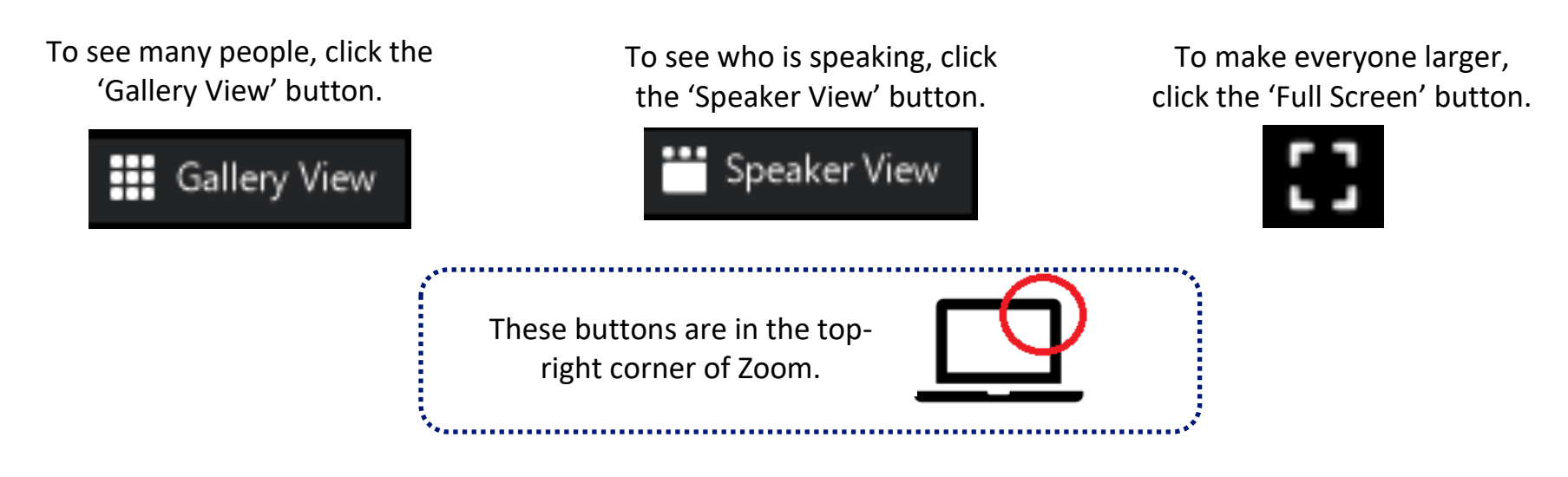

#### Screen sharing

When you want to show people something, you can share your screen to show them what's on your computer.

1. Click 'Share Screen.'

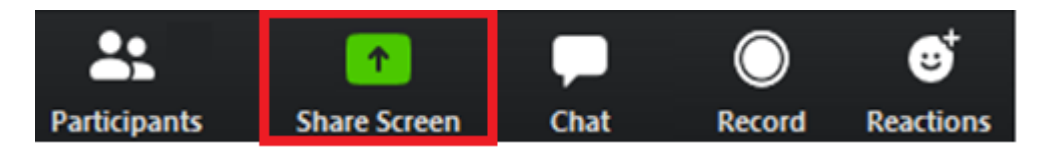

2. Choose what screen or app you would like to share. Others will see this as you use it. Click 'Share'.

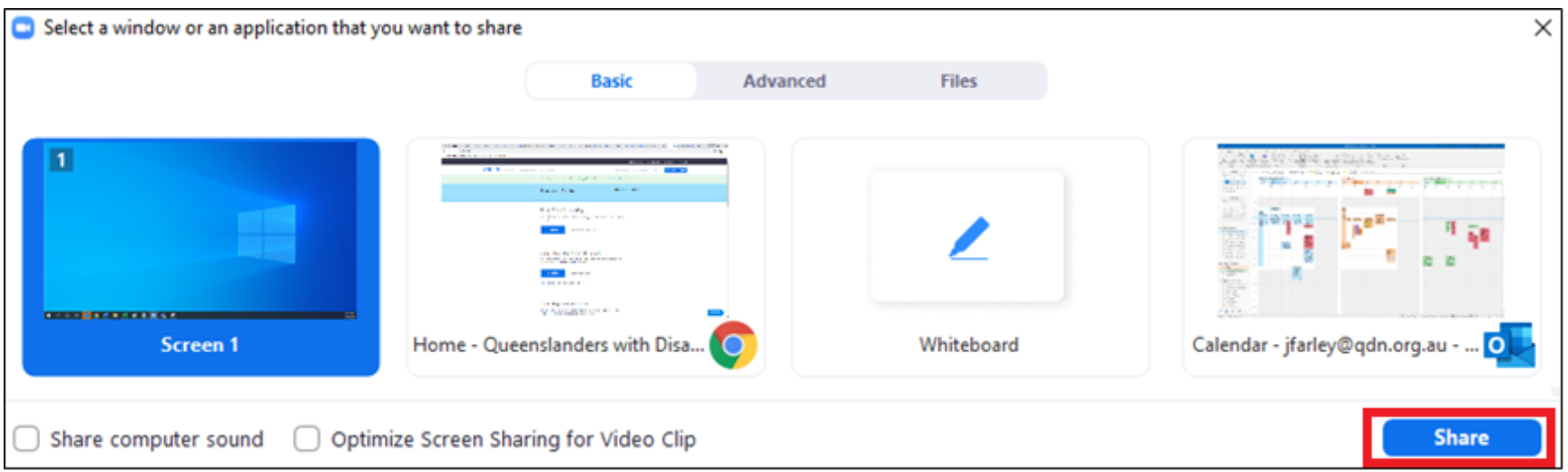

**3.** Press 'Stop Share' to stop sharing,

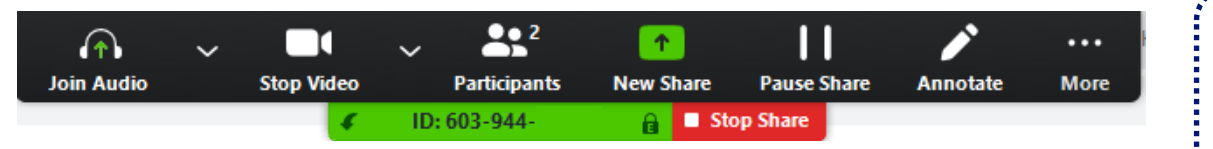

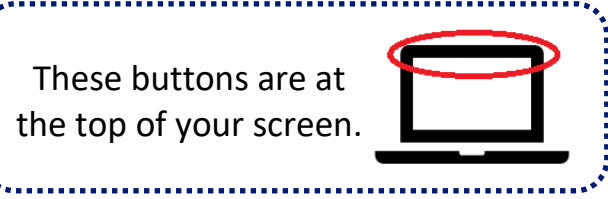

#### Reactions

When you agree with something, you can show an emoji to let others know.

These emojis will show within your video screen.

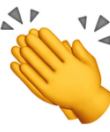

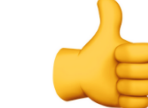

Tap the 'Reactions' button. **1.**

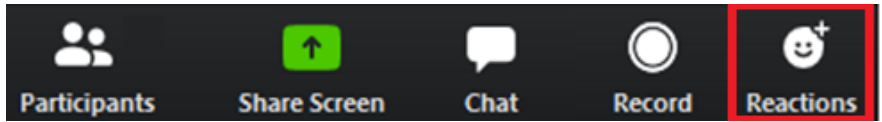

2. Choose which emoji you want to show.

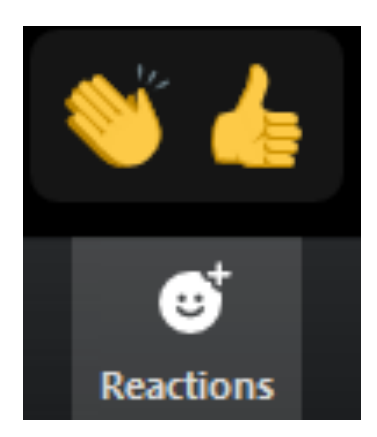

#### Sending a message in chat

You can type a message to other people in a Zoom meeting.

These messages will show in a separate Chat window.

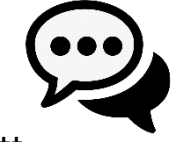

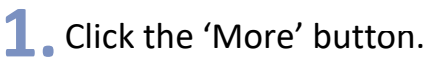

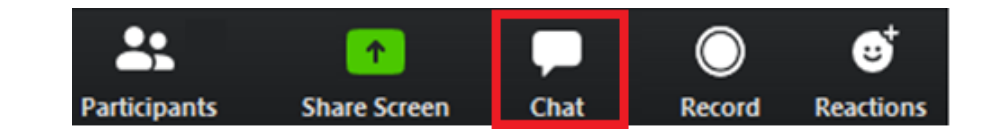

## 2. Type and press Enter to send.

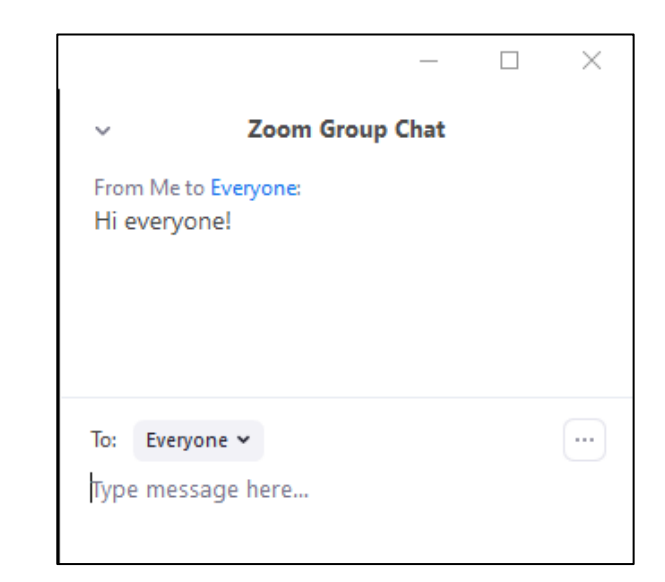